#### Intro 4 — Overview of commands

Description Remarks and examples Also see

# **Description**

We give an overview of all commands in the collect suite, organized by their intended use.

# Remarks and examples

Remarks are presented under the following headings:

Introduction

Prepare to collect results

Collect results

Combine collections

Explore the collection

Modify the collection

Lay out rows and columns of the table

Preview the table

Modify labels in row and column headers

Control display of zero coefficients in regression results

Change styles—formats, bolding, colors, and more

Add a title and notes

Query collection style properties

Export the table

Save styles and labels

Save the collection

Manage collections

#### Introduction

In [TABLES] **Intro 3**, we introduced the basic workflow for creating a table using collect. Here we provide a more detailed overview of all the commands in the collect suite and information on how each one may be useful in the process of creating a table.

# Prepare to collect results

Before collecting results for a new table, you will want to start with an empty collection. There are two ways to do this. You can create a new empty collection or clear all collections from memory.

collect create Create a new collection

collect clear Clear all collections in memory

If you have not collected any results since you opened Stata, you can skip this step—the collected results will be placed in the empty default collection.

#### Collect results

The next step in creating a table is to collect results from one or more Stata commands.

collect prefix Collect results from the prefixed command

collect get Collect results from a previously run command

Alternatively, you can use the table, dtable, and etable commands to create an initial table and place the results in a collection in one step.

#### Combine collections

You can work with multiple collections at once by iteratively using collect create followed by collect get or the collect prefix. If you want to create a single table with results from multiple collections, you can first combine the collections.

collect combine Collect results from existing collections

### **Explore the collection**

Values in the collection are organized according to their associated tags (comprising dimensions and levels within the dimensions). Before creating and modifying a table, you will need to know about the tags, dimensions, and levels of those dimensions in your collection. These will be used in subsequent collect commands.

collect dims List dimensions in a collection

collect levels of a dimension

collect label list List the levels of a dimension along with their labels

## Modify the collection

After collecting results, you may want to modify the tags that are associated with the values in your collection. This allows you to customize the way values will later align in row and column headers when you lay out the table. Additionally, you can create composite results if you would like to display multiple results in a single cell.

collect addtags Add tags to items in a collection

collect unget Remove results from a collection

collect recode Recode dimension levels in a collection

collect remap Remap tags in a collection

(modifying tags within or across dimensions)

collect composite Manage composite results in a collection

### Lay out rows and columns of the table

With results stored in a collection, you can construct a table by identifying what belongs on the rows and columns (and possibly even separate tables).

collect layout Arrange values in the collection into a table collect style autolevels Specify statistics to be automatically added to the table

#### Preview the table

At the time you lay out your table, you will see a preview of the table. As you make changes to the table using the commands described in the following sections, you will likely want to see a preview of the table after each change.

Preview the table in a collection collect preview

### Modify labels in row and column headers

Once an initial table is created, you may want to modify what appears in the row, column, and table headers by default. You can select whether labels, titles, or nothing appears for each dimension and for each level of a dimension. You can also modify the default labels.

| collect label dim    | Add or modify the label for a dimension                                                                                                    |
|----------------------|----------------------------------------------------------------------------------------------------|
| collect label levels | Add or modify labels for levels within a dimension                                                                                          |
| collect label use    | Apply labels from an external label file                                                                                                    |
| collect label drop   | Drop dimension and level labels                                                                                                    |
| collect style header | Specify whether titles, labels, or nothing is shown for a dimension or for levels of a dimension                                            |
| collect style row    | Change arrangement of row headers, how factor variables are displayed, how duplicates are reported, and how long labels wrap                |
| collect style column | Change arrangement of column headers, how factor variables are displayed, how duplicates are reported, and the width and spacing of columns |
| collect style table  | Change display of factor variables in table headers                                                                                         |

# Control display of zero coefficients in regression results

When regression results are included in a table, coefficients with values of 0 are reported for covariates that are dropped because of collinearity, base levels of factor variables, and empty cells in factor-variable interactions. You can choose to show or hide these 0-valued coefficients.

Show or hide omitted covariates collect style showomit Show or hide base levels of factor variables collect style showbase Show or hide empty cells of factor-variable interactions collect style showempty

## Change styles—formats, bolding, colors, and more

To complete a table, you may want to modify the look of cells in the body of the table or in the row and column headers.

Modify formats holding italics colors and more

| collect style cell    | woully formats, bolding, francs, colors, and more                                              |
|-----------------------|------------------------------------------------------------------------------------------------|
| collect stars         | Add stars representing statistical significance                                                |
| collect style html    | Change appearance of cell borders and header cells for tables exported to HTML                 |
| collect style putdocx | Change width, indentation, and spacing of tables to be included in a report created by putdocx |
| collect style putpdf  | Change width, indentation, and spacing of tables to be included in a report created by putpdf  |
| collect style use     | Apply styles from an external style file                                                       |
| collect style clear   | Clear all collection styles                                                                    |

#### Add a title and notes

collect style cell

You can also add a title and notes to a table and customize their appearance with bolding, italics, font color, and more.

| collect title       | Add a custom table title in a collection |
|---------------------|------------------------------------------|
| collect style title | Collection styles for table titles       |
| collect notes       | Add table notes in a collection          |
| collect style notes | Collection styles for table notes        |

### Query collection style properties

After applying styles from an external file and making several edits, you may want to check the current settings. You can query style properties for row headers, base levels, the position of the intercept, and more.

collect query Query collection style properties

### **Export the table**

After customizing the table, you can export it to Microsoft Word, HTML, PDF, Microsoft Excel, LATEX, Markdown, SMCL, or plain text. You can also incorporate the table into a report created with putdocx, putpdf, or putexcel.

collect export Export table from a collection

putdocx collect Add a table to a report created by putdocx

putpdf collect Add a table to a report created by putpdf

putexcel *ul\_cell* = collect Add a table to a report created by putexcel with the top left

cell of the table in *ul\_cell* 

## Save styles and labels

If you have built a table with styles or labels you would like to apply to other tables, you can save these to a file.

collect label save Save labels to a file

collect style save Save styles to a file

#### Save the collection

If you would like to use the collection you created in the future to build a new table or further modify the existing table, you can save the collection and use it later.

collect save Save a collection to disk

collectuse Use a collection from disk

### Manage collections

You can work with one or more collections in memory. With multiple collections, you can set the active collection. You can also list, copy, rename, and drop collections.

collect dir Display names of all collections in memory

collect set Set the current (active) collection

collect copy Copy a collection

Rename a collection collect rename

Drop collections from memory collect drop

## Also see

[TABLES] **Intro 3** — Workflow outline

[TABLES] Intro 5 — Other tabulation commands

Stata, Stata Press, Mata, NetCourse, and NetCourseNow are registered trademarks of StataCorp LLC. Stata and Stata Press are registered trademarks with the World Intellectual Property Organization of the United Nations. StataNow is a trademark of StataCorp LLC. Other brand and product names are registered trademarks or trademarks of their respective companies. Copyright © 1985–2025 StataCorp LLC, College Station, TX, USA. All rights reserved.

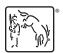